# 连接 SQLServer 数据库

ActiveReports 支持 SQLServer 数据库,并且为SQL Server提供了可视化的数据查询编辑器,无需精通SQL 语句,可通过拖拽自动生成 SQL 查询语句。本章主要介绍了使用 ActiveReports 设计器, 如何为报表绑定 SQL Server 数据源。

1. 新建 RDL 报表

## 2. 右键单击【资源管理器】中【数据源】

3. 选中【添加数据源】

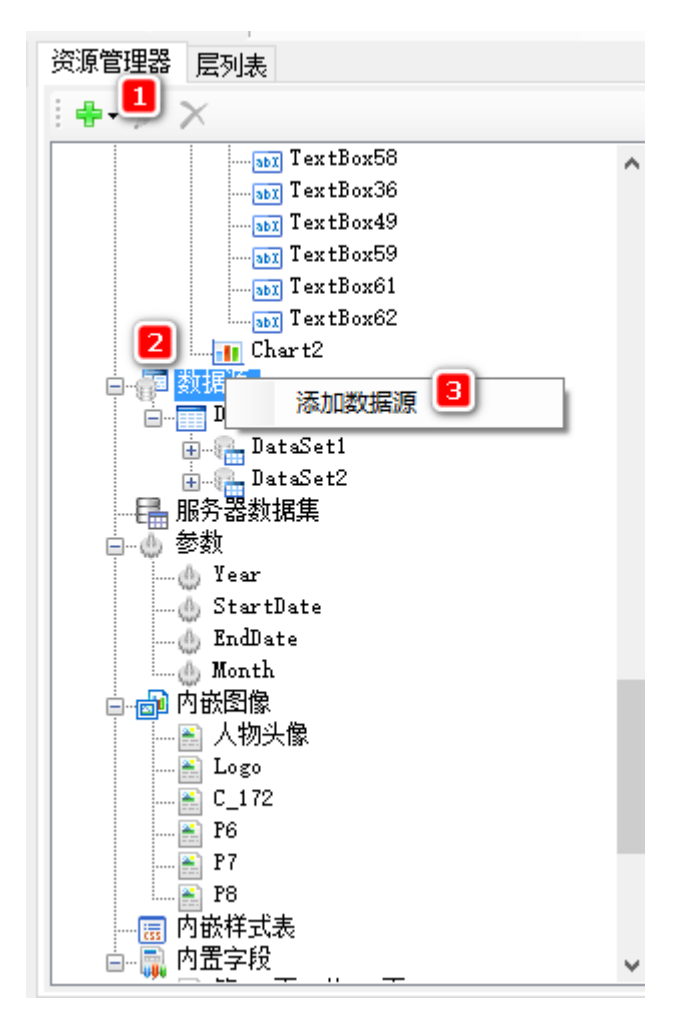

### 4. 在【报表数据源】对话框输入内容

- 1.选择【Microsoft Sql Client Provider】
- 2.输入服务器名称
- 3.输入账户名和密码
- 4.选择连接的数据库信息
- 5. 点击【确定】,设计器会自动连接目标数据库。

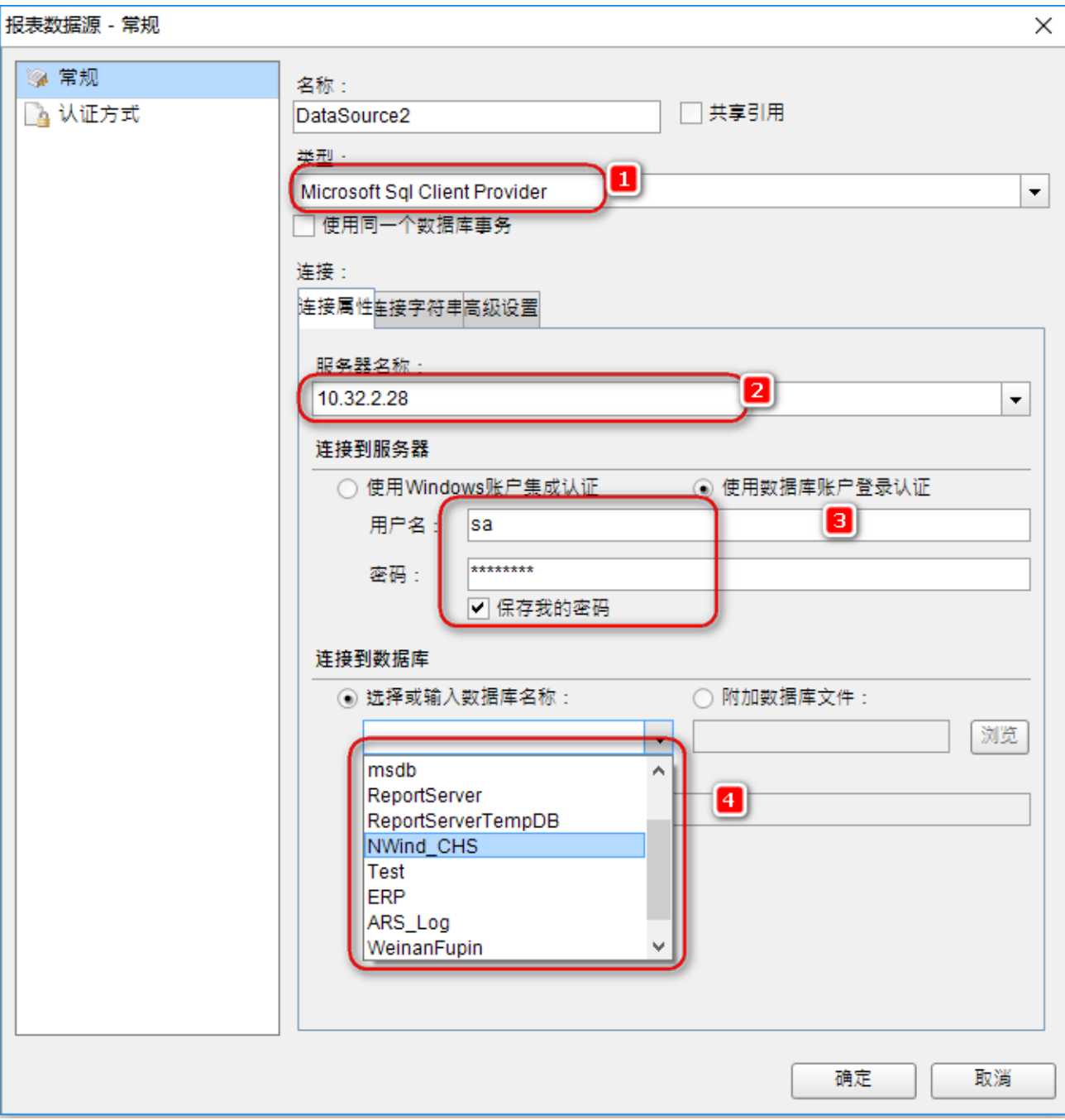

5. 在数据源下面添加数据集

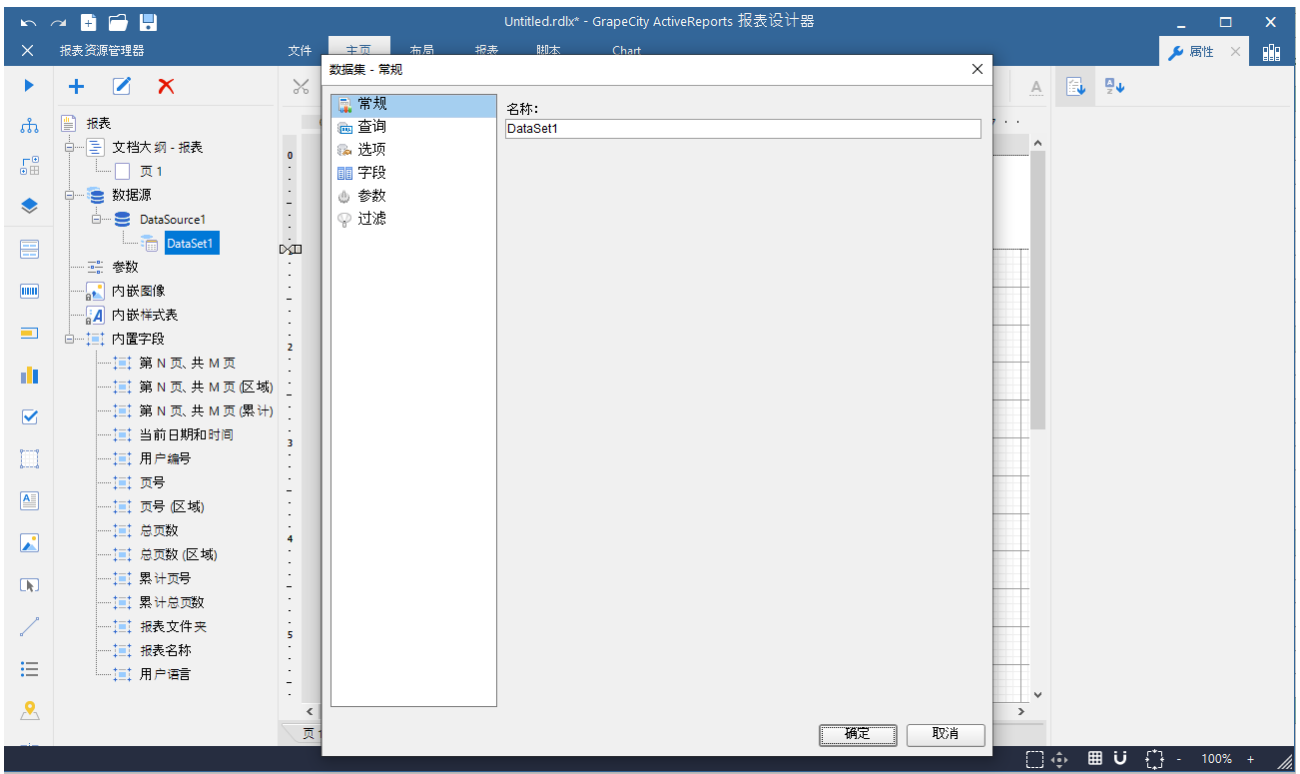

输入SQL 语句或者使用可视化查询编辑器

#### 可视化查询器

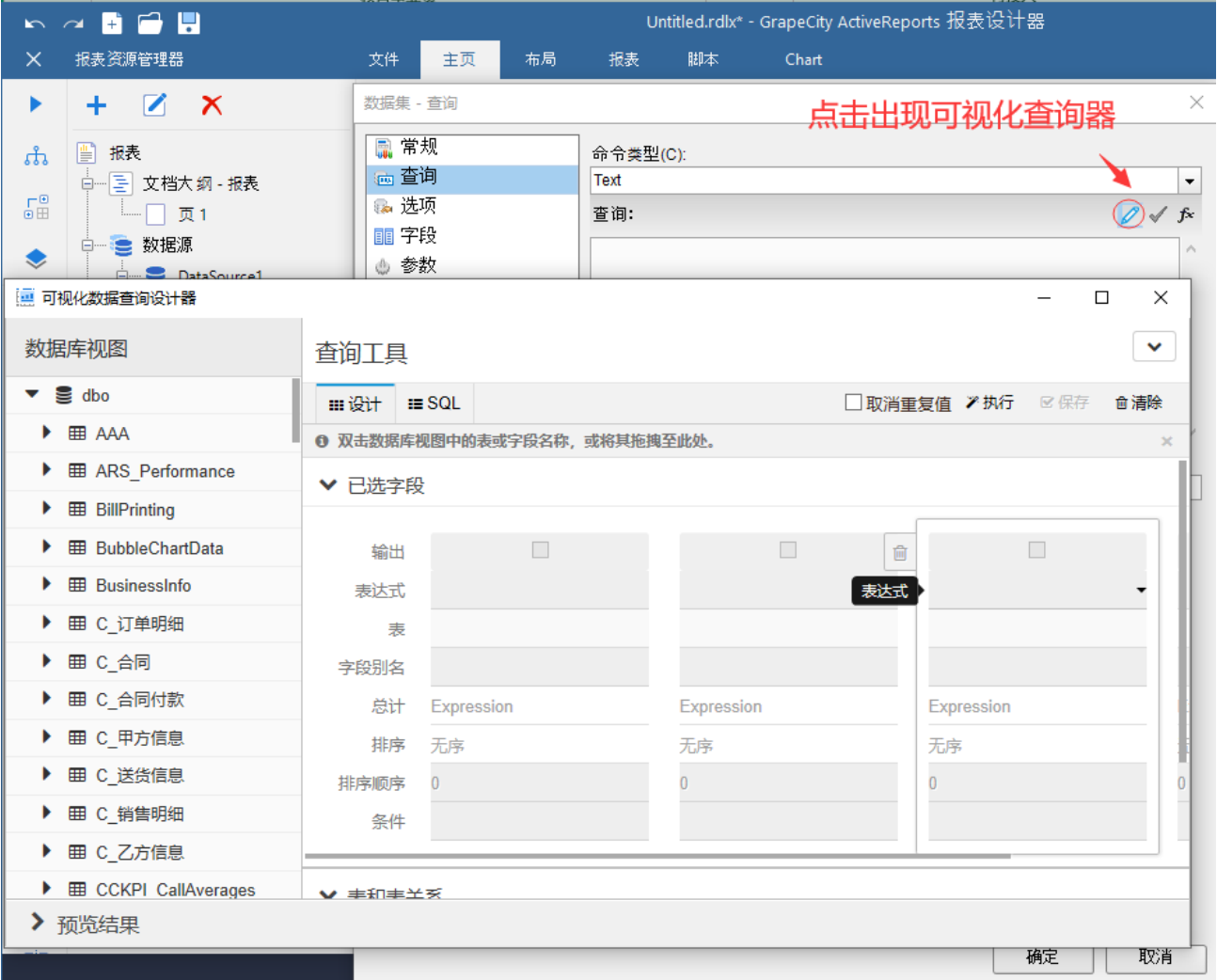

输入SQL语句

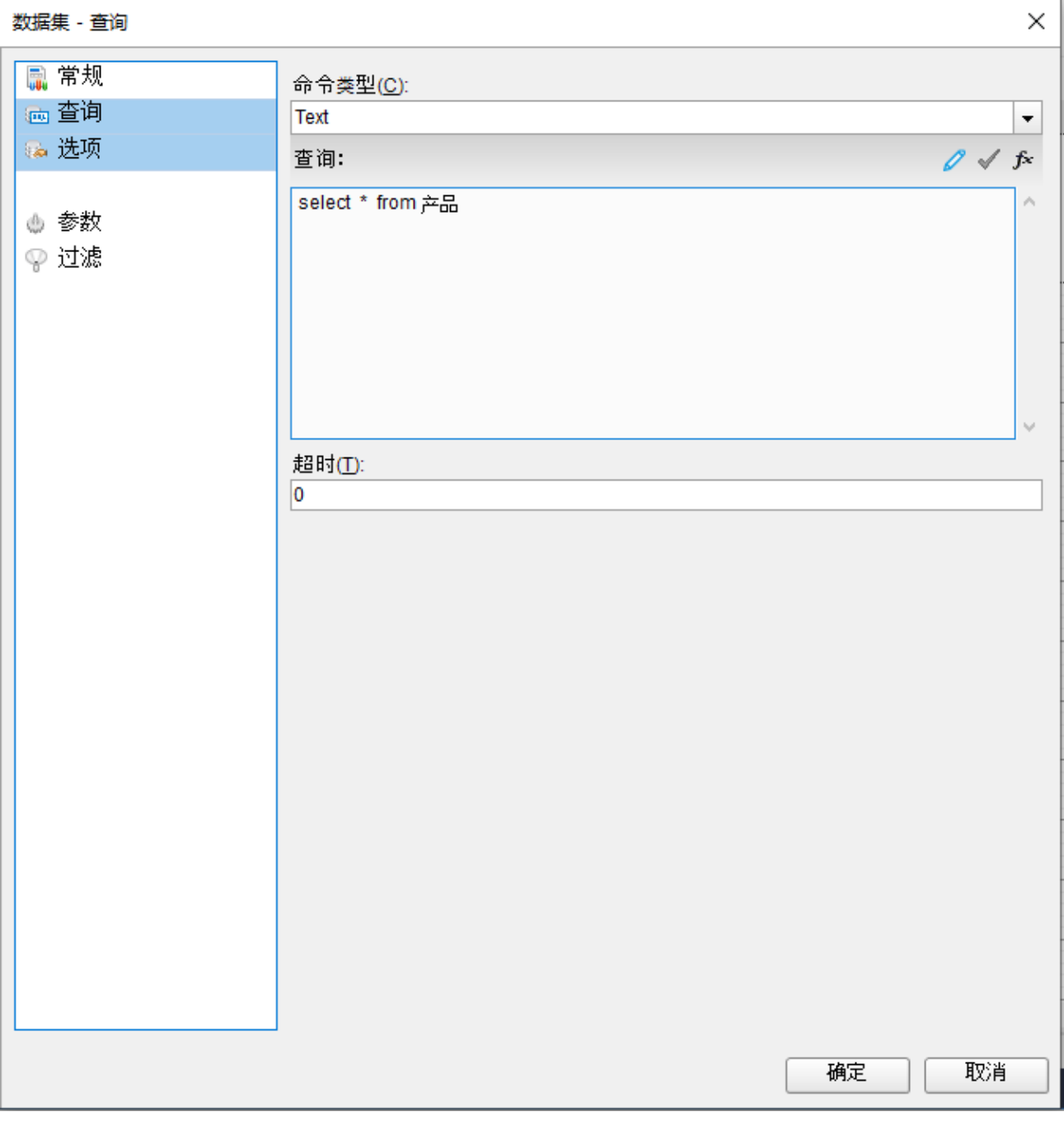

6.如果需要使用参数进行数据的筛选,在数据集中添加参数,使用 "@ParameterName" 来进行参数传递

有参数的SQL语句的写法参考: SELECT \* FROM Customer WHERE (CustomerID = @CustomerID AND AccountNumber = @AccountNumber)

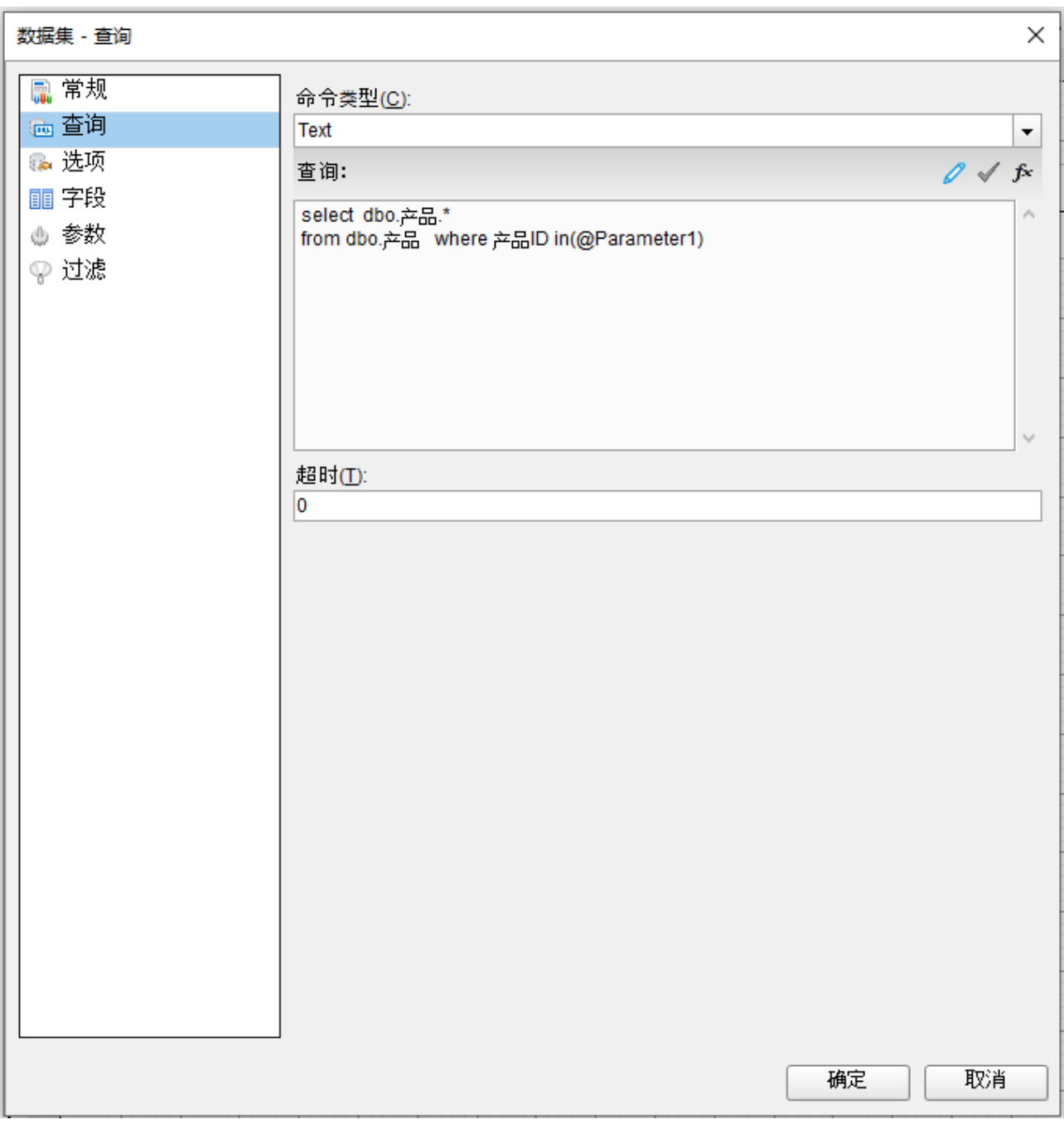

如图

<sup>7.</sup> 添加数据集后,将数据字段绑定到表格控件中。

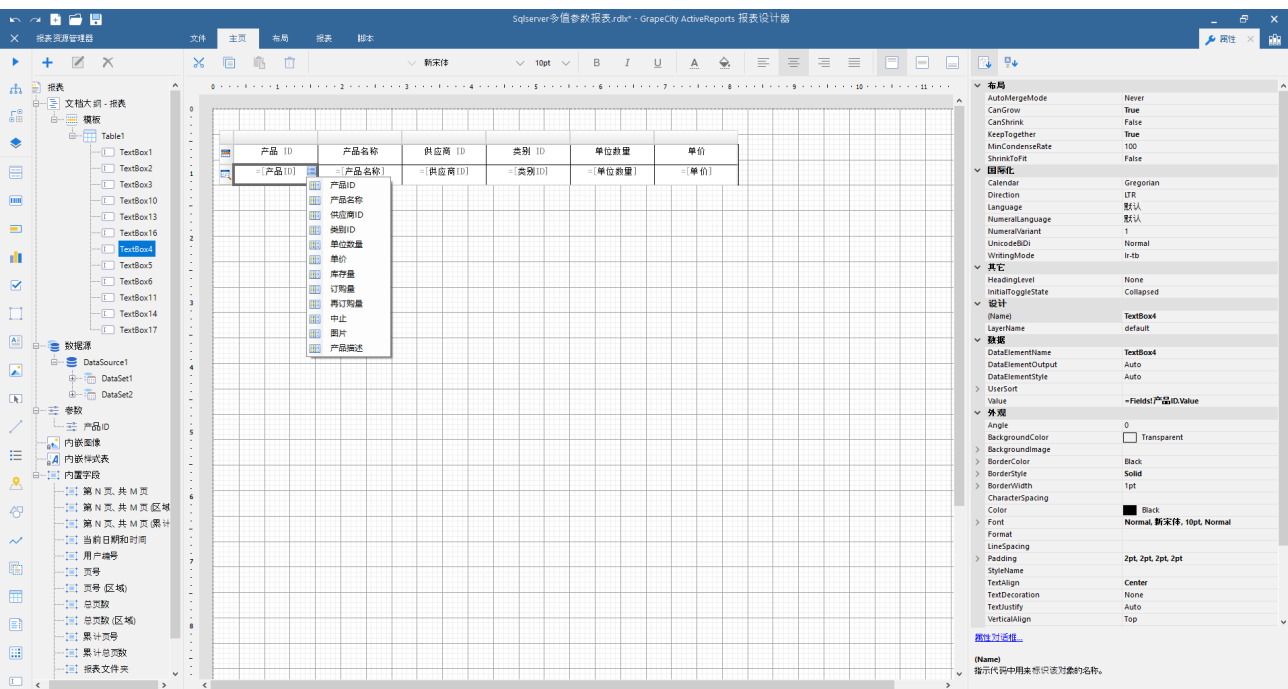

# 8.预览

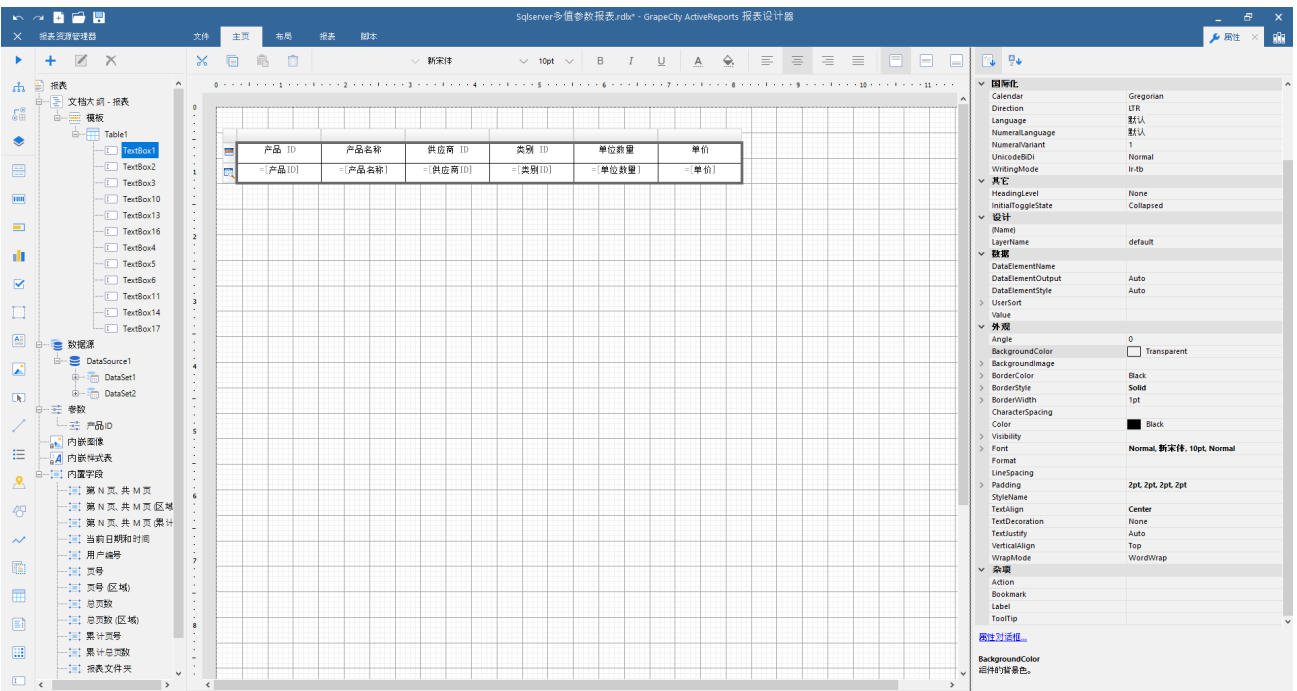

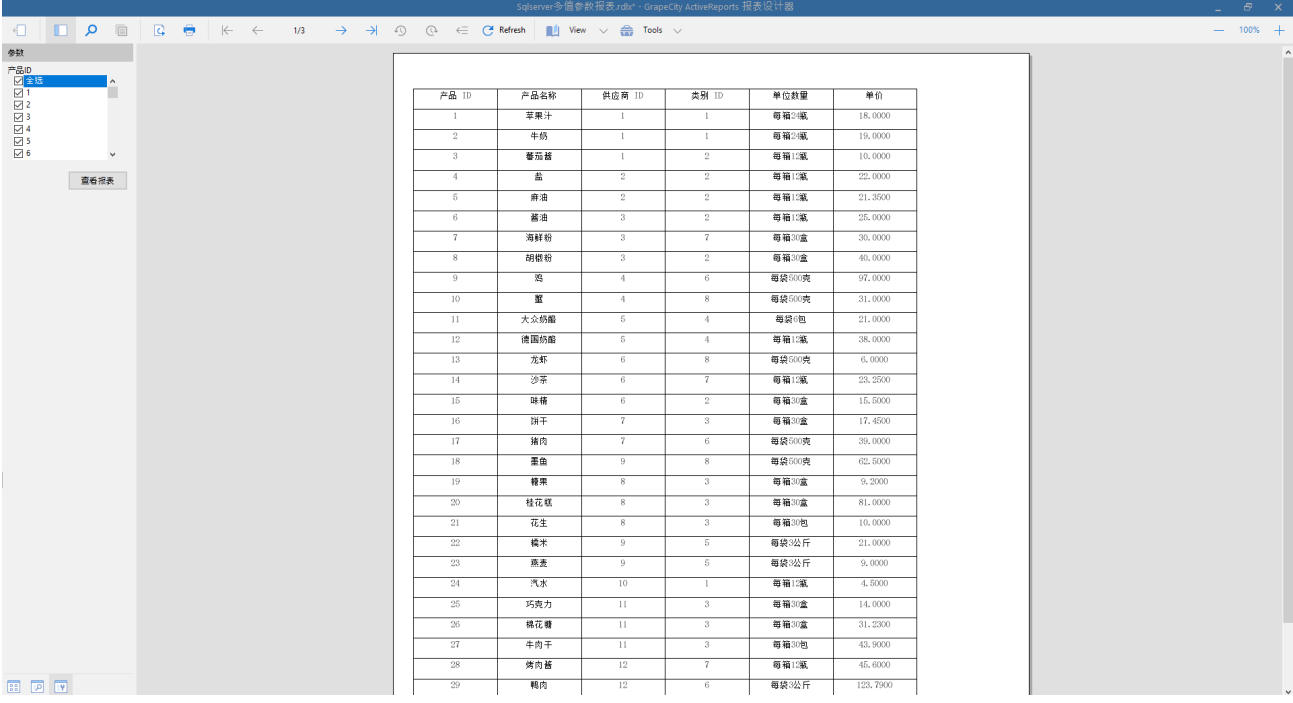

#### 相关资源:

注意 如需寻求在线帮助,请访问 [ActiveReports 求助中心](http://gcdn.gcpowertools.com.cn/forum.php?mod=forumdisplay&fid=41) 如需了解更多ActiveReports产品特性,请访问 [ActiveReports 官方网站](http://www.gcpowertools.com.cn/products/activereports_overview.htm) ActiveReports 官方技术交流群:109783140 下载产品体验产品功能: <http://www.gcpowertools.com.cn/products/download.aspx?pid=16>